#### **Hints and Tips for CDR Users – 08/05/2021**

Welcome to Communicable Disease Reporting made easy.

https://www.communicablediseasereporting.com/Lenawee

We believe using our program is going to save time and effort for you and for the county agency to which you report absences caused by communicable diseases. If you need assistance for any reason, call or email your county contact.

#### **Login to the reporting form**

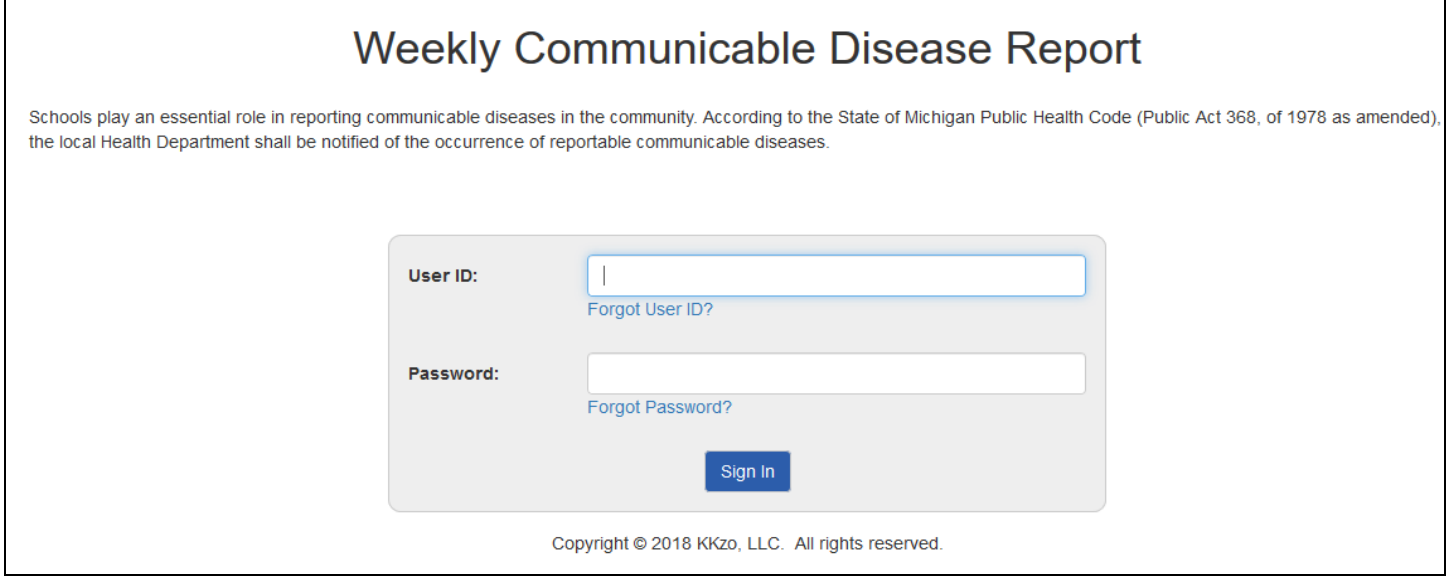

Each time you come to this page to submit data you will need to login. Three consecutive wrong login attempts results in an account lock. This means you will need to call your county contact to gain access. **Do not share your user name and password with anyone because it identifies you as the user**. Do not leave your password near your computer such as by attaching it to or writing it on the computer monitor.

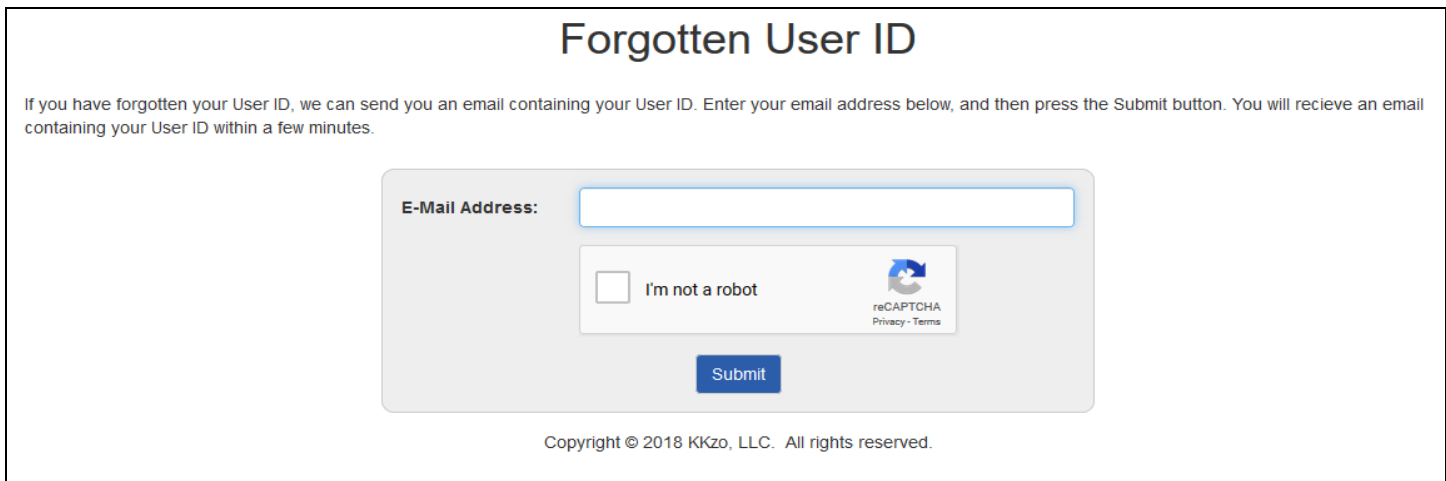

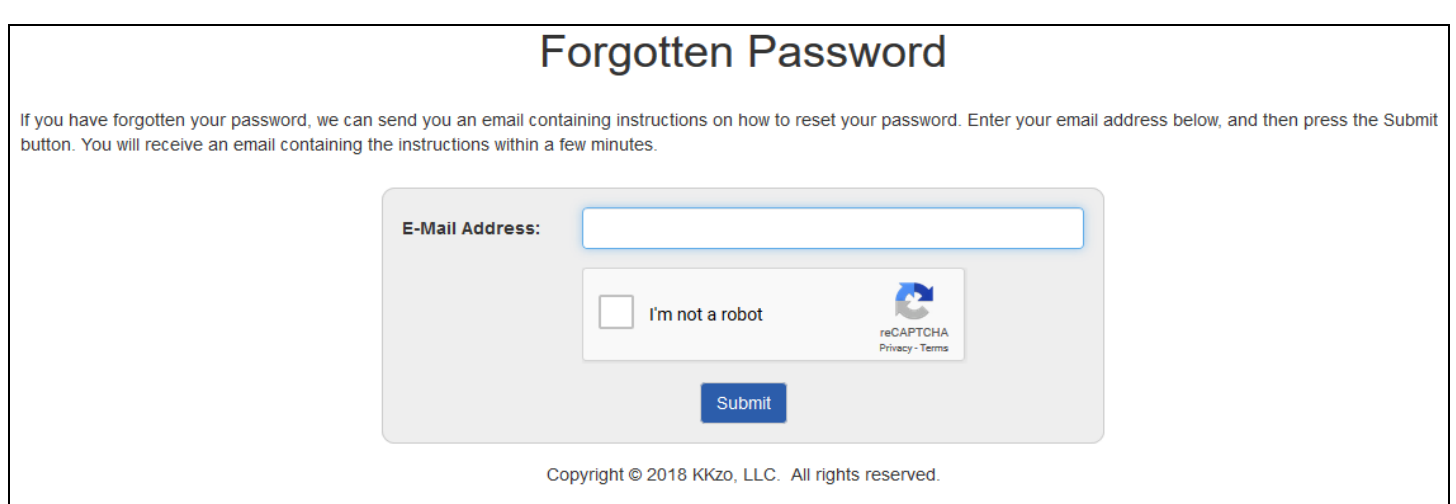

If you forgot your user ID or password, you can retrieve those by clicking the Forgot User ID or Forgot Password links and follow the instructions provided. Retrieving your forgotten user ID or password requires that you to have immediate access to your email address on file with the county.

### **Getting Started**

Once you have successfully logged in you will see a page such as the following screen. You will click the link that suits the task at hand.

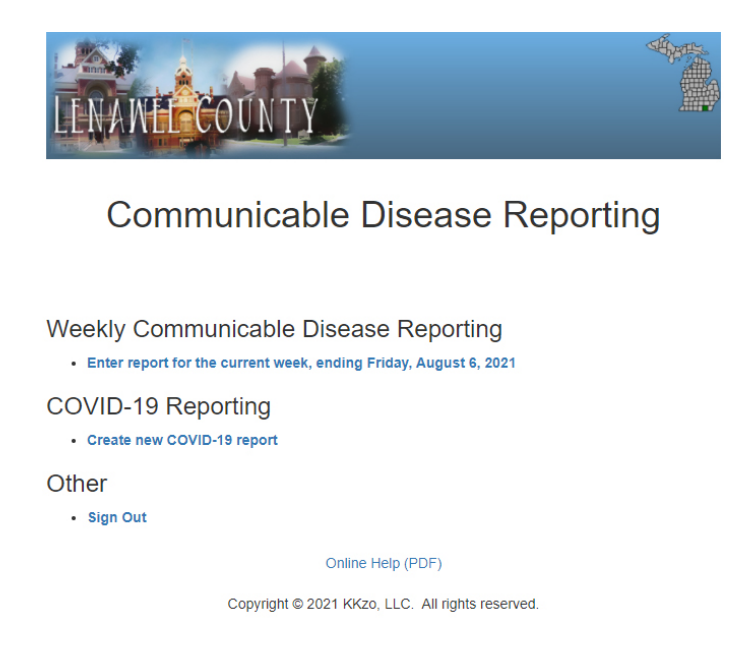

### **Weekly Communicable Disease Reporting**

Notice that this form is divided into sections. We will walk through each section and provide you with occasional usage tips. Remember to **click the submit button** after entering the data. The last number submitted by you during the reporting period is the only number reported to the county.

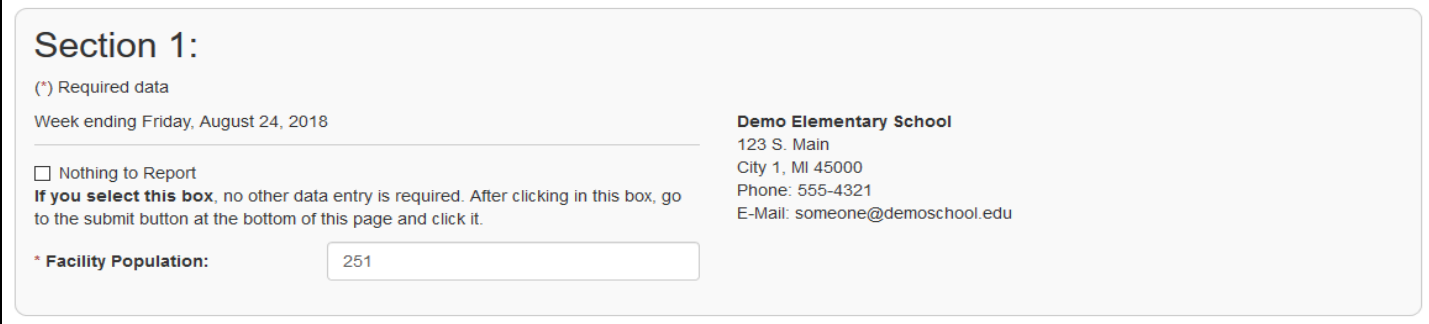

Please note the \*asterisk indicates required data. The form will not submit your weekly numbers without those required items. Remember to **click the submit button** after entering the data. The last number submitted by you during the reporting period is the only number reported to the county.

Next you will see the date of the upcoming Friday. Reports are for the school week (Mon-Fri). You can input data anytime during the week at your convenience but no later than 11:59:59 PM of the Sunday or Monday after the Friday date shown. The deadline reporting day is decided by your county health department. It could be Sunday or Monday. If you have not reported before that final day at midnight, on your next login to the site you will be asked for which week you are adding data. Be sure to input the previous week's numbers because at midnight you will no longer be allowed to do so. If you fail to submit your numbers on time, you will receive an email requiring you to contact your county health department contact and to provide your weekly data for the previous week during that call.

If you have nothing to report during a reporting period (week) simply click the Nothing to Report box and then submit the form.

Facility population means the number of children enrolled.

### **Section 2 - Illness Reporting**

## Section 2:

Please call the Health Department within 24 hours if any of the following illnesses are suspected or confirmed: Measles, Mumps, Rubella (German measles), Pertussis (Whooping cough), Meningitis (viral or bacterial), Hepatitis A or B, Varicella (chickenpox), Tuberculosis (TB), Haemophilus influenzae type B, Encephalitis or an unusual occurrence or outbreak of any disease or infection.

 $*$  = required data

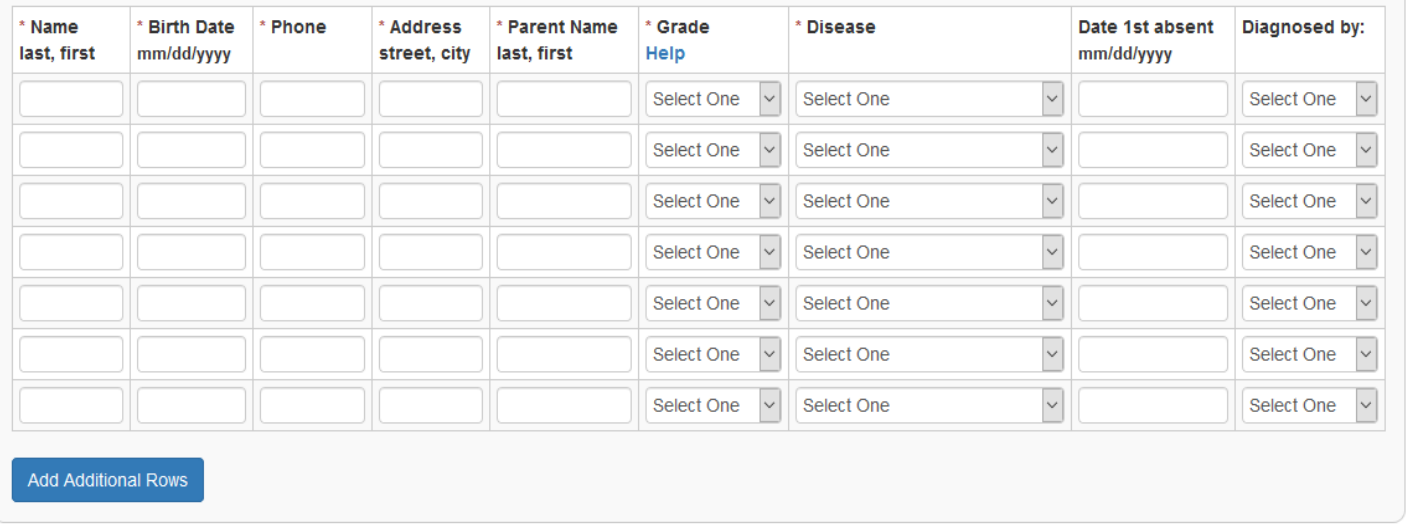

Notice that most data in this section is required. This section is dedicated for reporting known communicable diseases. Should you need more lines than the initial seven provided, click the Additional Rows button below the last row and seven more rows will result.

### **Section 3 – Flu**

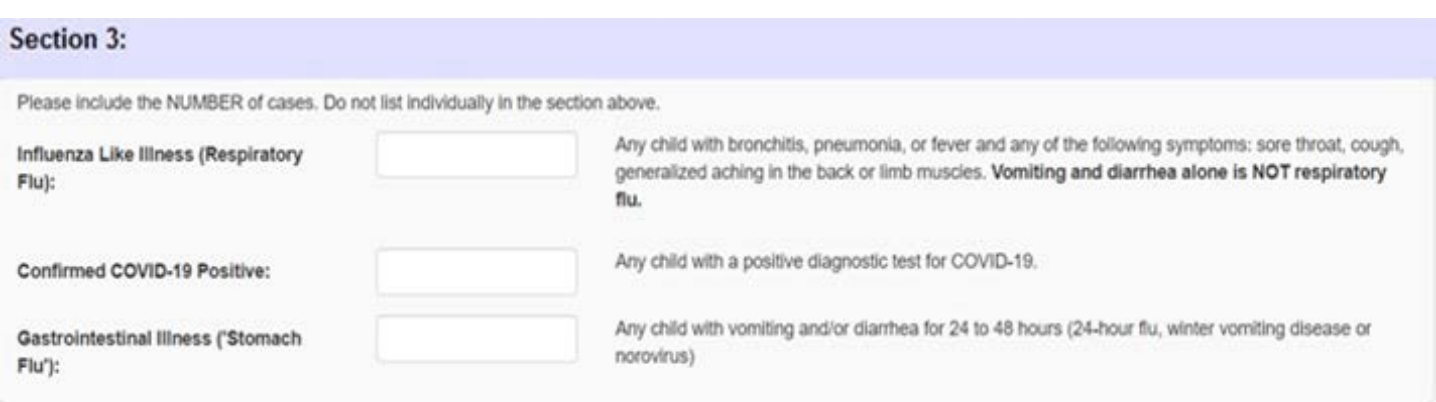

This section is for reporting flu and flu-like illnesses as well as COVID-19 positive tested children. A description is provided to the right of each choice. Please read these before to entering data.

#### **Section 4 – Other illness**

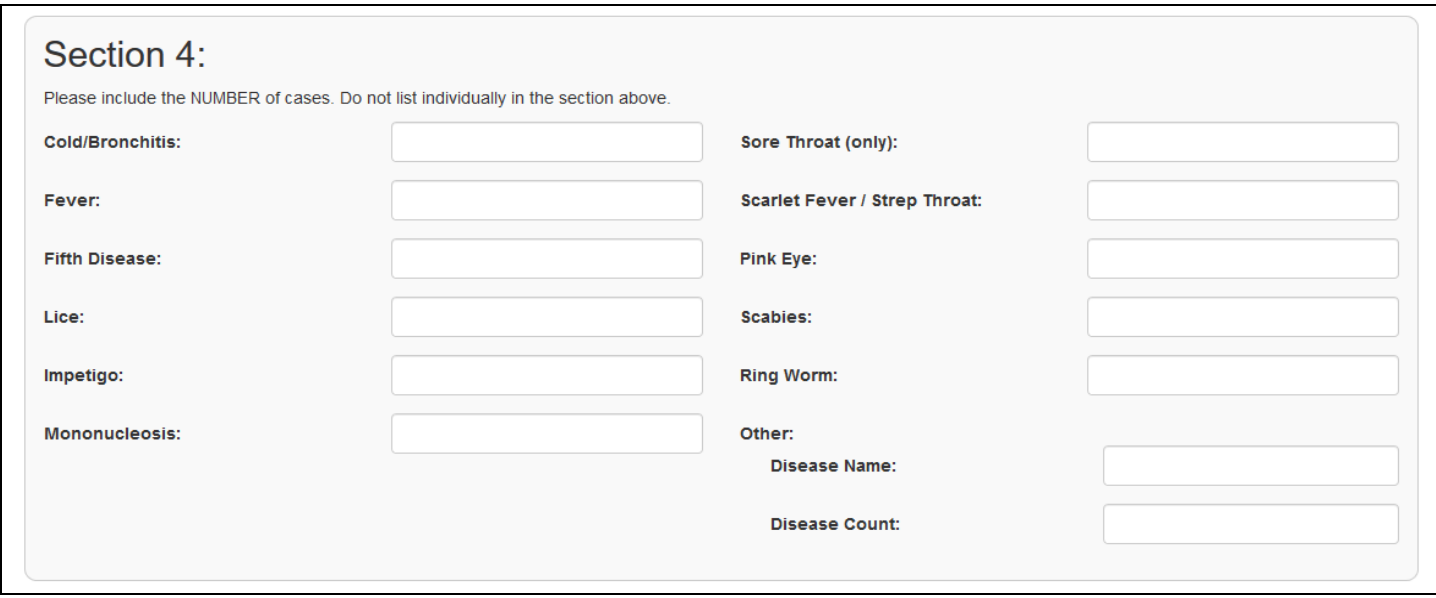

This section is designed to account for illnesses not previously mentioned.

#### **Section 5 – Facility Closure**

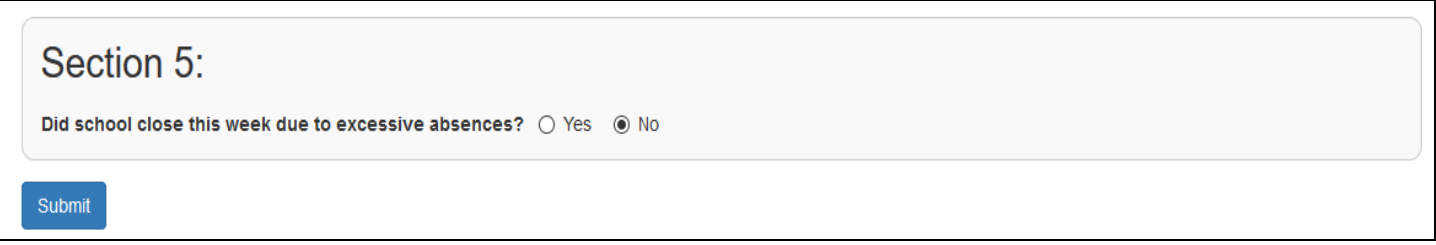

Indicate here if school was closed during the week at any point due to illness. Remember, you can come back and change the data or add more data at any time prior to 11:59 p.m. Sunday or Monday. The deadline reporting day is decided by your county health department. It could be Sunday or Monday. If you have not reported before that final day at midnight, on your next login to the site you will be asked for which week you are adding data. Be sure to input the previous week's numbers because at midnight you will no longer be allowed to do so. If you fail to submit your numbers on time, you will receive an email requiring you to contact your county health department contact and to provide your weekly data for the previous week during that call.

**NOTE:** Clicking the submit button saves the data. It doesn't submit the data to the county until midnight on Sunday. At anytime during the week you can return to the form to make changes. Notice the data you last entered is still displayed. You can add to this data until midnight on Sunday or Monday. After that time, the form will appear empty and the data will be submitted to the county. Changes or corrections at this point will need to be done by calling your county contact.

### **CONTINUE TO NEXT PAGE FOR COVID-19 REPORTING AND TRACKING**

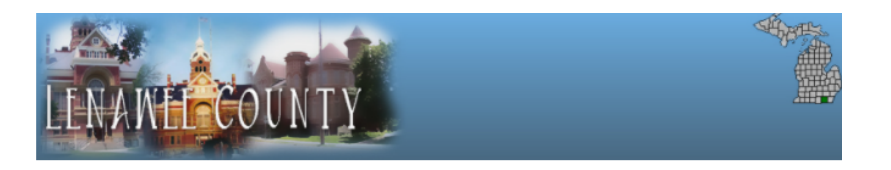

# COVID-19 Report

## **Facility Contact Information**

#### Demo

123 W. Main My City, MI 55555 Phone: 555-1212 E-Mail: blane@kkzo.com

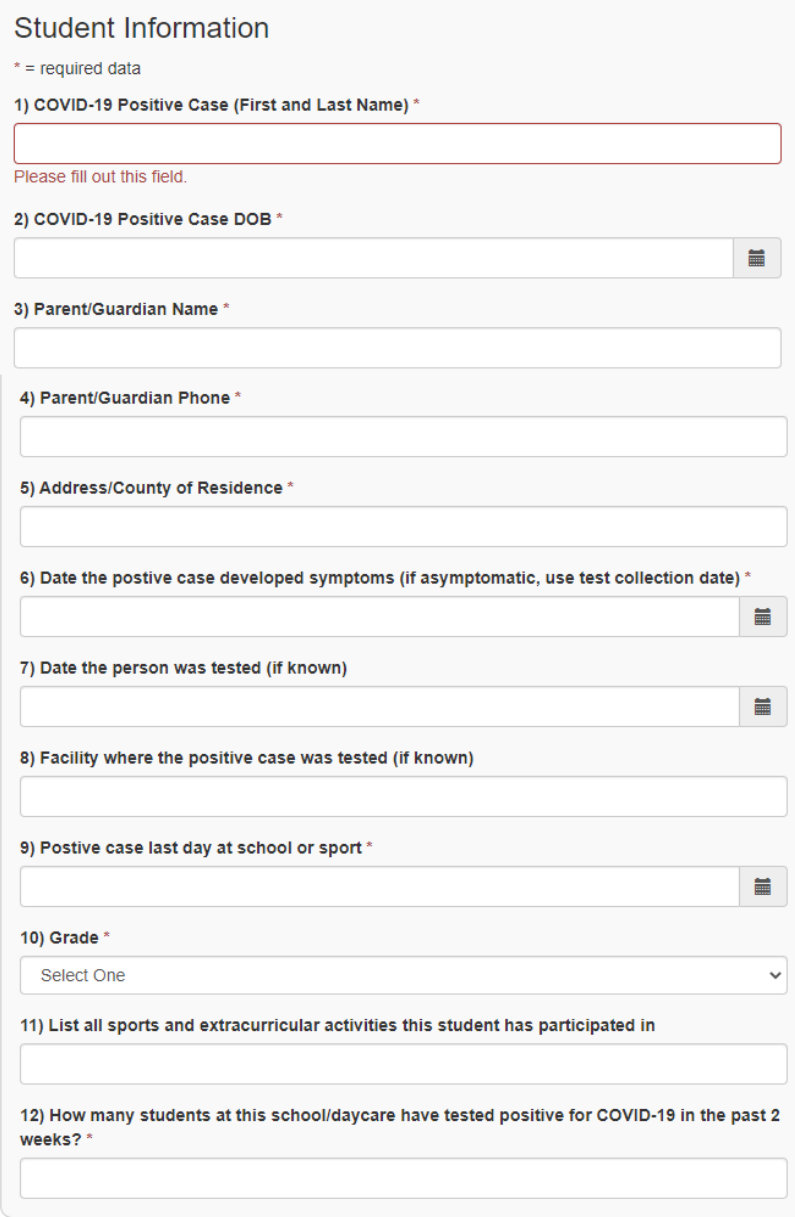

Complete the form as indicated to report COVID-19 positive tested students and their close contacts. A calendar is built in at the end of many lines to help supply dates. Notice that many fields are required. The form will not submit if the required data is missing.

# **Close Contacts**

A close contact is someone who was within 6 feet (about 2 arms' length) of an infected person during their contagious period\* for at least 15 minutes, or for a total of 15 minutes in a 24 hour period, with or without wearing a mask. Individuals identified as close contacts must quarantine for 14 days after they were last in contact with an infected person.

For schools that use less than 6 feet between students in classrooms, the definition of close contacts should not change. Students sitting less than 6 feet next to another student or person diagnosed with COVID-19 for a total of 15 minutes or more should quarantine at home.

\*Contagious Time Period: A person with COVID-19 is considered contagious starting from 2 days before they started having symptoms(or if they never have symptoms, 2 days before their COVID-19 nasal/throat swab test was performed), and continue being contagious for at least 10 days.

#### 13) Are there any Close Contacts to the COVID-19 positive individual? \*

 $\bigcirc$  Yes  $\bigcirc$  No

If you selected Yes, please complete the next question. If you selected No, please skip next question.

#### 14) List any close contacts here

These individuals must quarantine for 14 days after they were last in contact with the positive person. Even if the close contacts test negative, they must complete the full 14 days of quarantine.

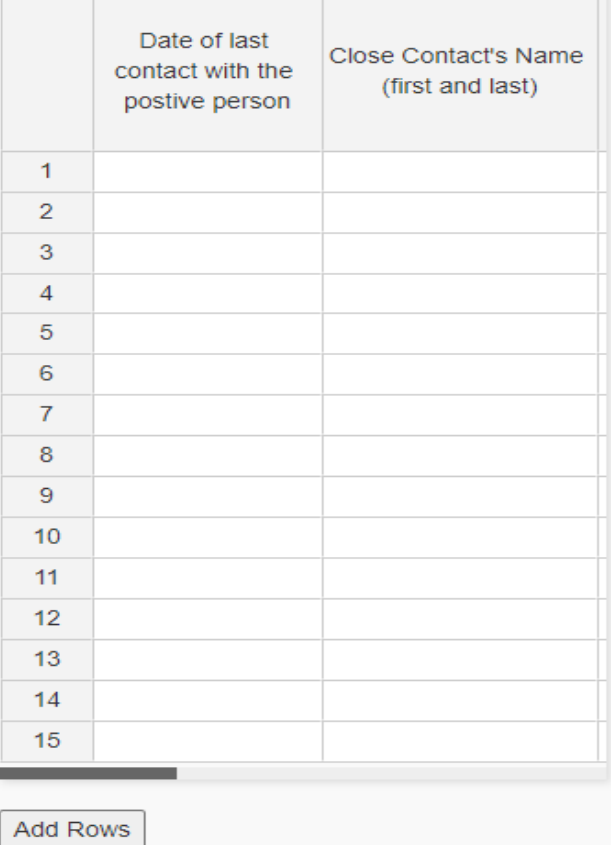

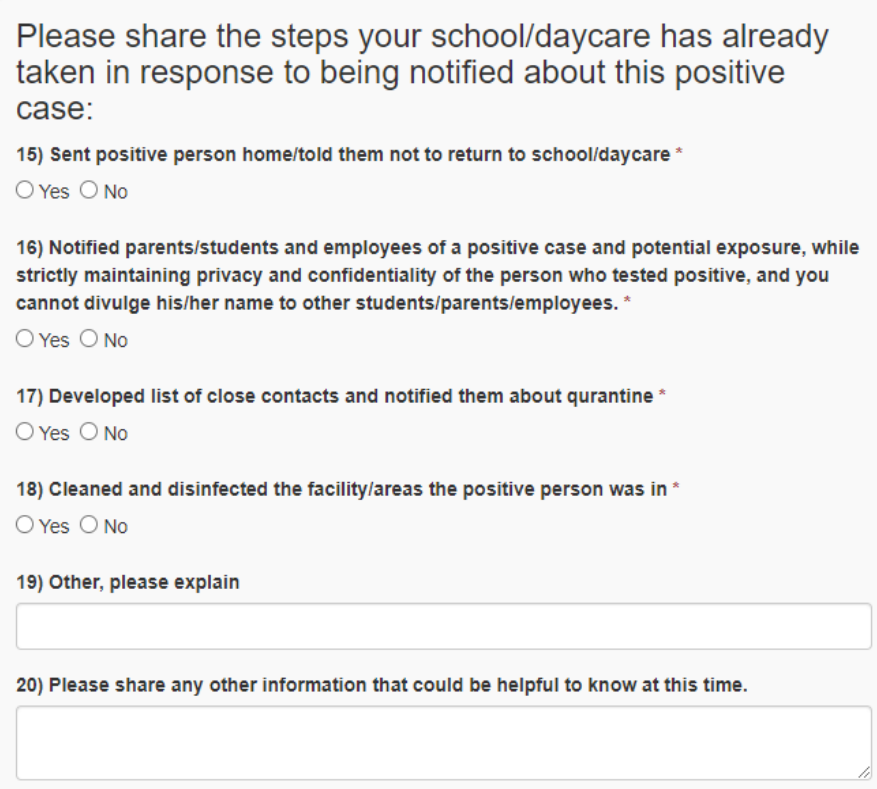

# Resources:

- CDC Schools and Child Care Programs
- K-12 School Opening Guidance

If you have any questions, please call Meredith Mackey at 517-264-5243 or send an e-mail to meredith.mackey@lenawee.mi.us

## **Submit**

Online Help (PDF)

Copyright @ 2021 KKzo, LLC. All rights reserved.